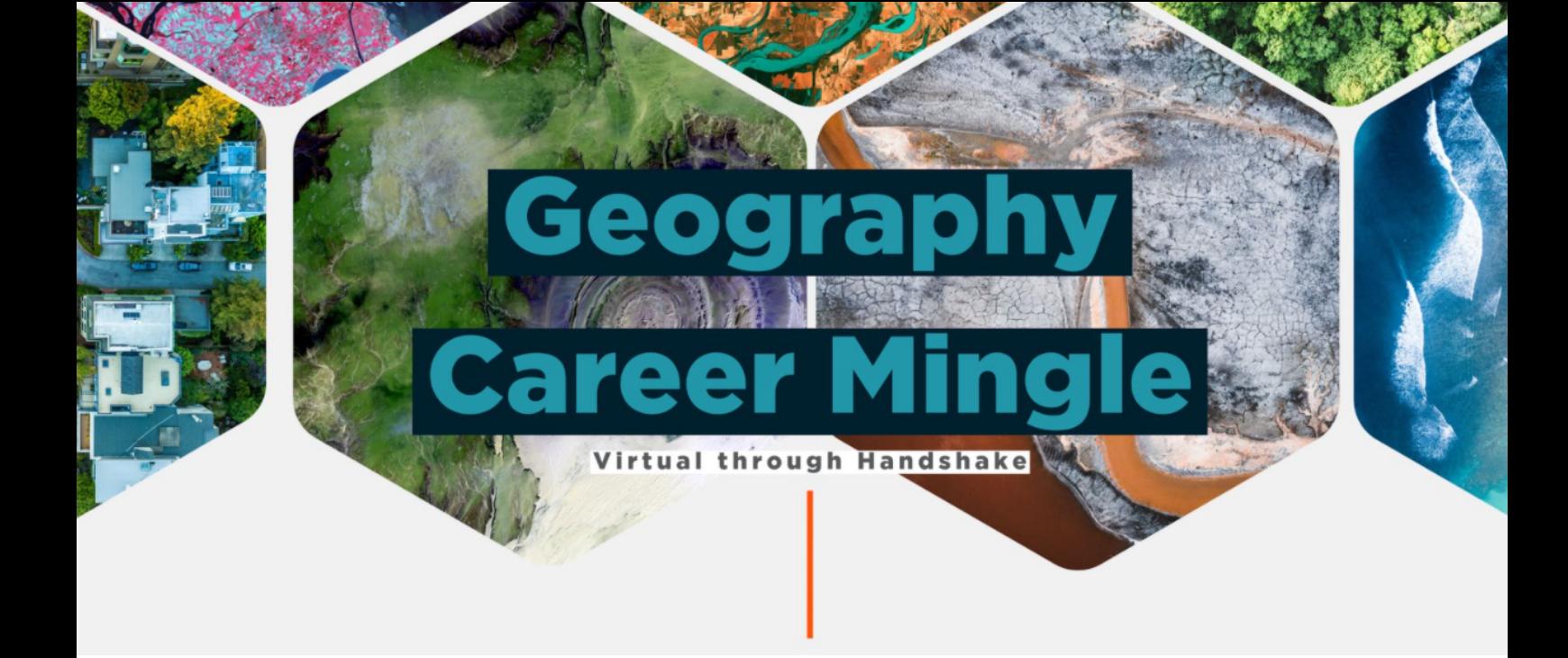

## **STEP 1: LOG INTO HANDSHAKE USING YOUR NETID AND UTK PASSWORD!**

**STEP 2: CLICK 'EVENTS' , THEN CLICK 'CAREER FAIR.'**

**STEP 3: CLICK GEOGRAPHY CAREER MINGLE, THEN THE BLUE 'REGISTER' BUTTON.**

**STEP 4: CLICK 'AVAILABLE SESSIONS' TO SEE ATTENDING EMPLOYERS AND SESSIONS YOU CAN ATTEND!**

**STEP 5: REGISTER FOR 1:1 SESSIONS AND GROUP SESSIONS TO CREATE YOUR CAREER MINGLE SCHEDULE!**

**STEP 6: PREPARE YOUR INFORMATIONAL INTERVIEW QUESTIONS FOR EACH SESSION!**

**STEP 7: ATTEND THE CAREER MINGLE BY LOGGING INTO HANDSHAKE, CLICKING 'YOUR SESSIONS' AND 'LAUNCH VIDEO" BY EACH SESSION.**

**QUESTIONS? EMAIL ALEXIS ANDERSHOCK, AANDERSHOCK@UTK.EDU**